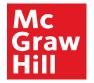

# **Supplier Portal**

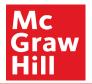

The purpose of this micro module is to show the steps for suppliers to create their account credentials and complete their profile after receiving the system generated welcome email.

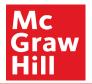

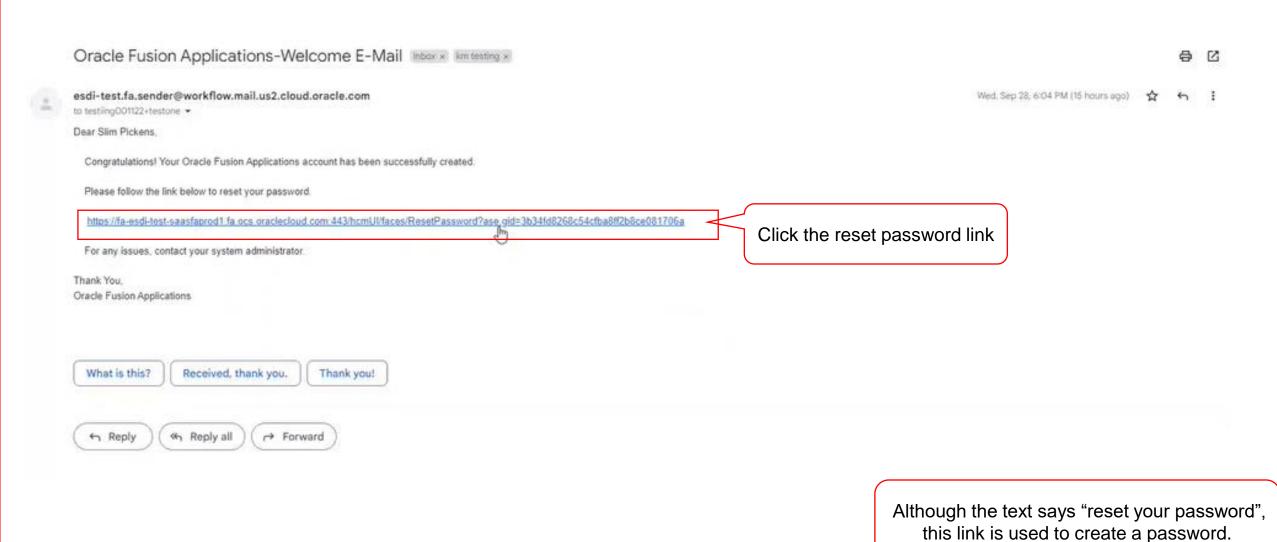

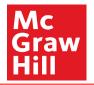

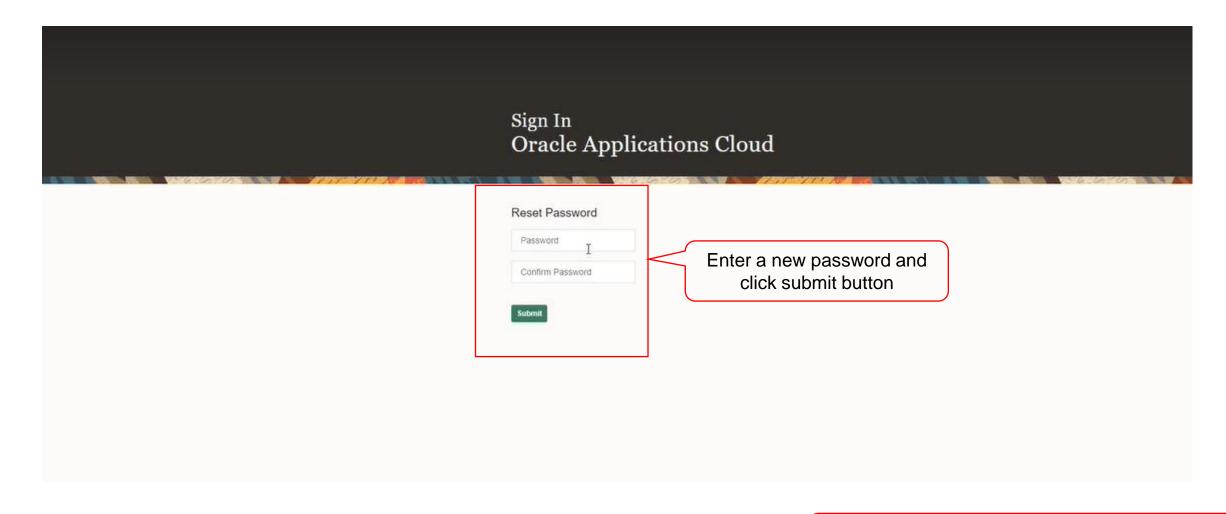

User will receive a second email containing the link to access the MH Supplier Portal.

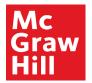

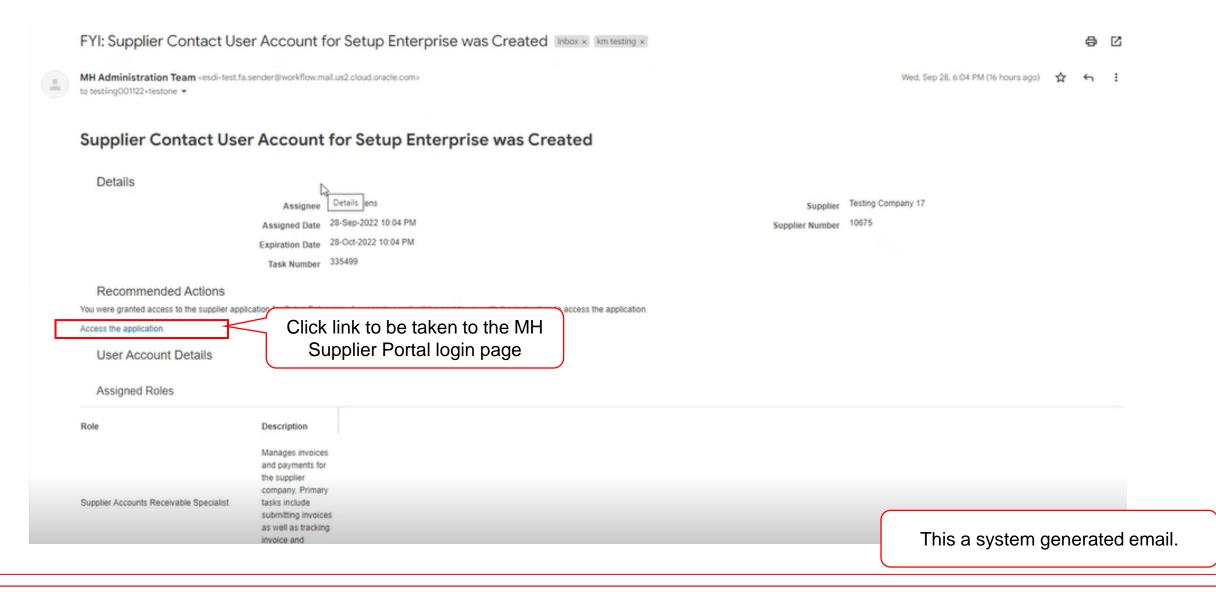

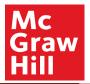

# Sign In Oracle Applications Cloud

| User ID         |   |  |
|-----------------|---|--|
| USELID          |   |  |
| Password        |   |  |
| Forgot Password |   |  |
| Sign In         |   |  |
| English         | ~ |  |

User ID will be the email address that received the Welcome Email, and Password will be that which the user created

Tip: Bookmark Sign In site for quick access.

Copyright(C) 2011, 2020, Oracle and/or its affiliates.

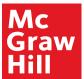

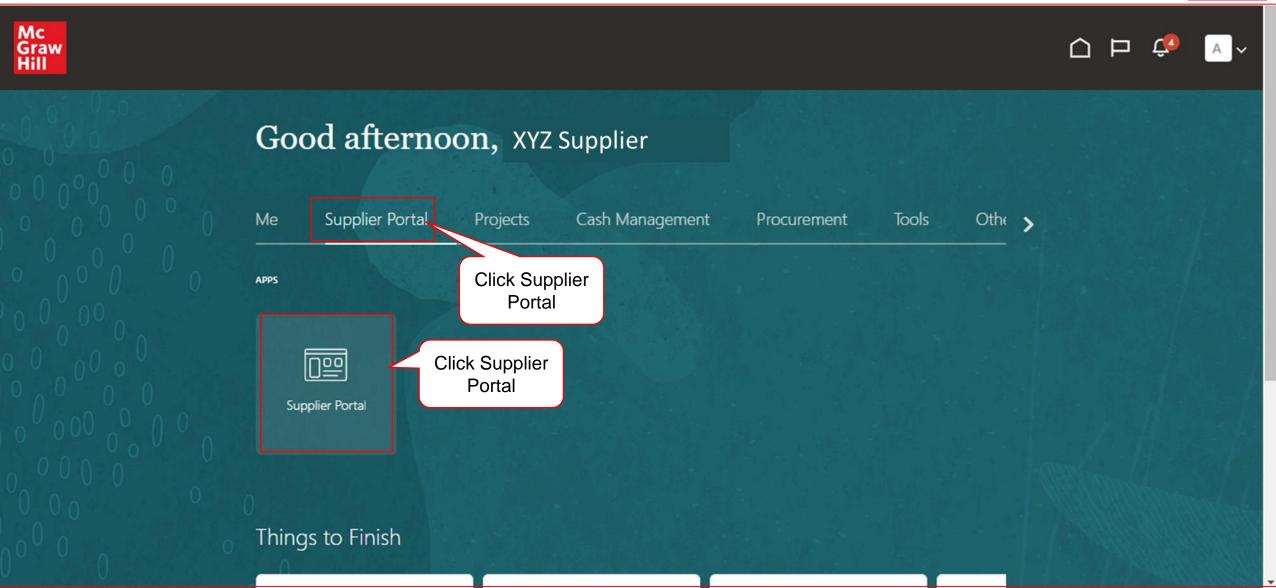

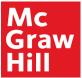

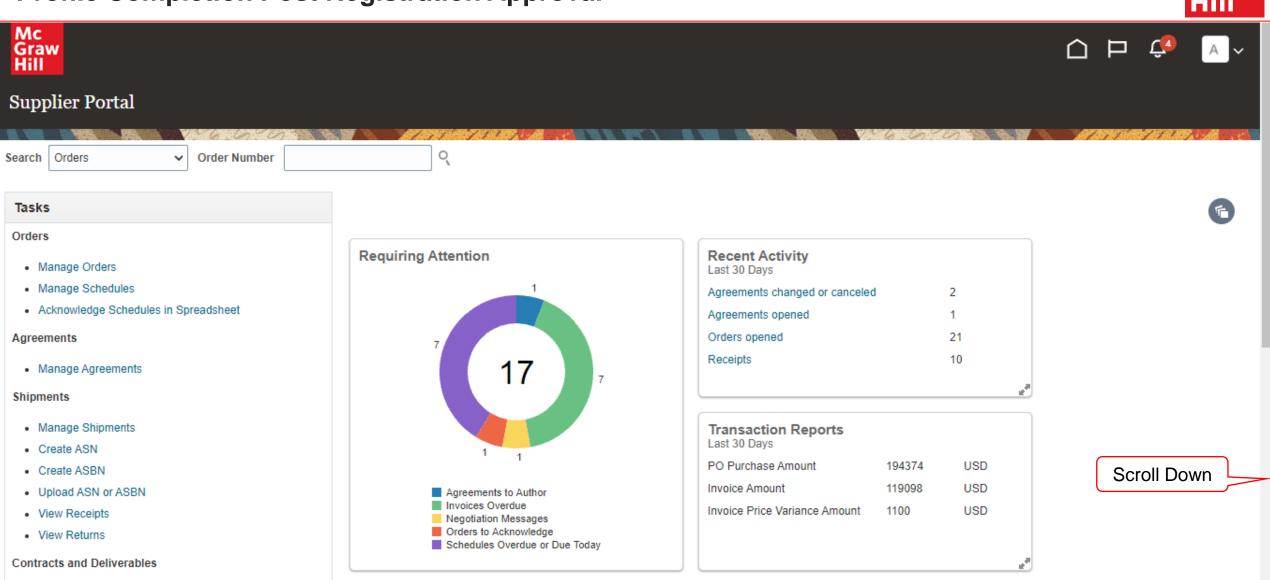

Manage Contracts

Supplier News

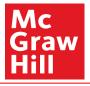

 iviariage omprirents Create ASN Create ASBN Upload ASN or ASBN View Receipts View Returns Contracts and Deliverables · Manage Contracts · Manage Deliverables Consigned Inventory . Review Consumption Advices Invoices and Payments Create Invoice Create Invoice Without PO View Invoices View Payments Negotiations · View Active Negotiations Manage Responses Qualifications Manage Questionnaires · View Qualifications Click Manage **Company Profile** Profile Manage Profile

| Agreements to Author Invoices Overdue Negotiation Messages Orders to Acknowledge Schedules Overdue or Due Today  PO Purchase Amount 194374 USD Invoice Amount 119098 USD Invoice Price Variance Amount 1100 USD |                                            | Last 30 Days                  |        |     |  |
|----------------------------------------------------------------------------------------------------|--------------------------------------------|-------------------------------|--------|-----|--|
| Invoices Overdue  Negotiation Messages Orders to Acknowledge                                                                                                    | ' 1                                        | PO Purchase Amount            | 194374 | USD |  |
| Negotiation Messages Orders to Acknowledge                                                                                                    | Agreements to Author                       | Invoice Amount                | 119098 | USD |  |
|                                                                                                    | Negotiation Messages Orders to Acknowledge | Invoice Price Variance Amount | 1100   | USD |  |

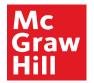

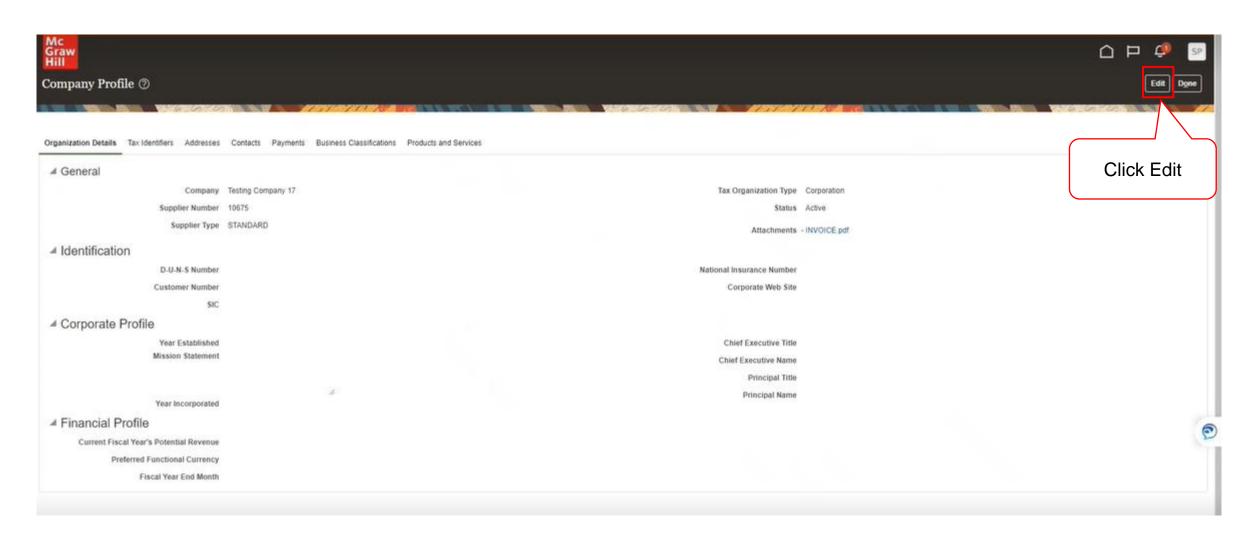

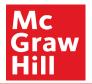

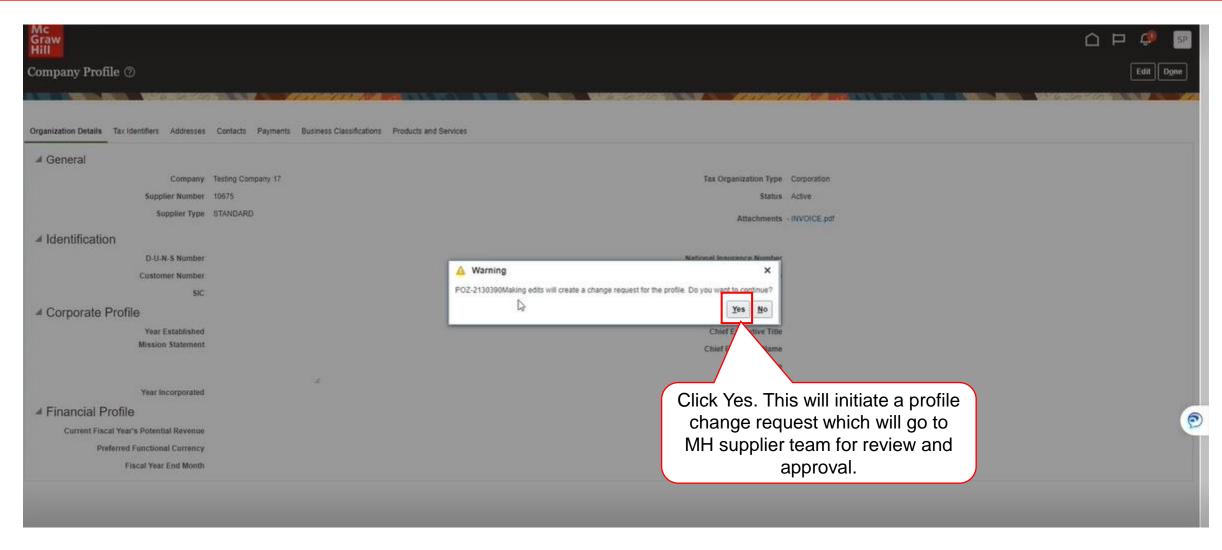

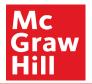

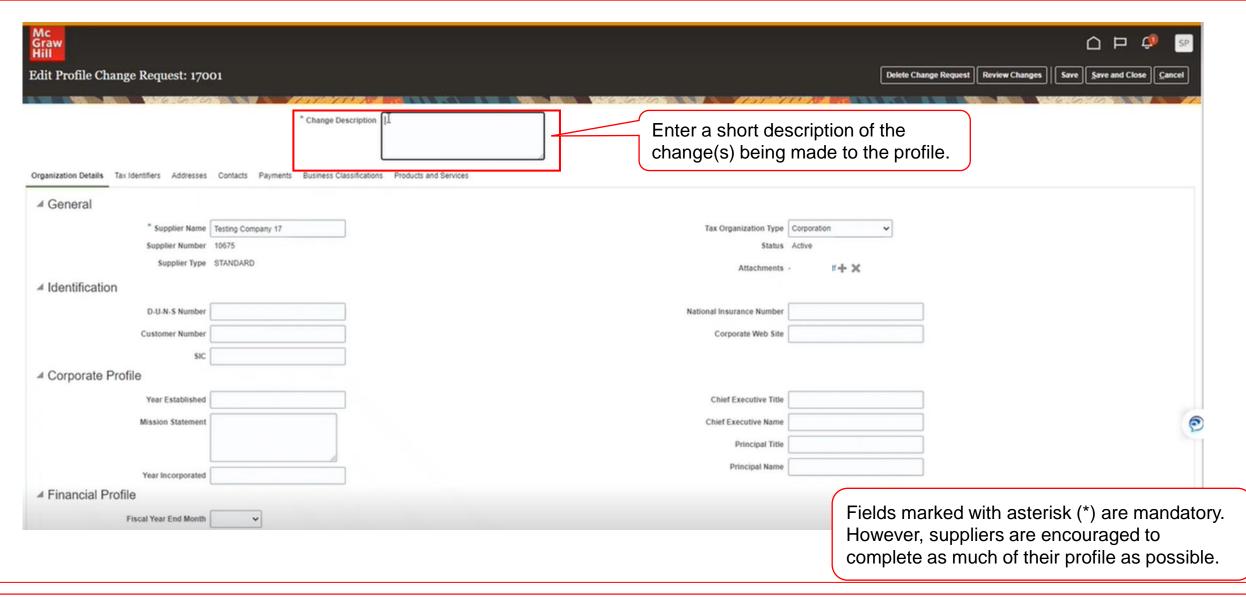

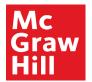

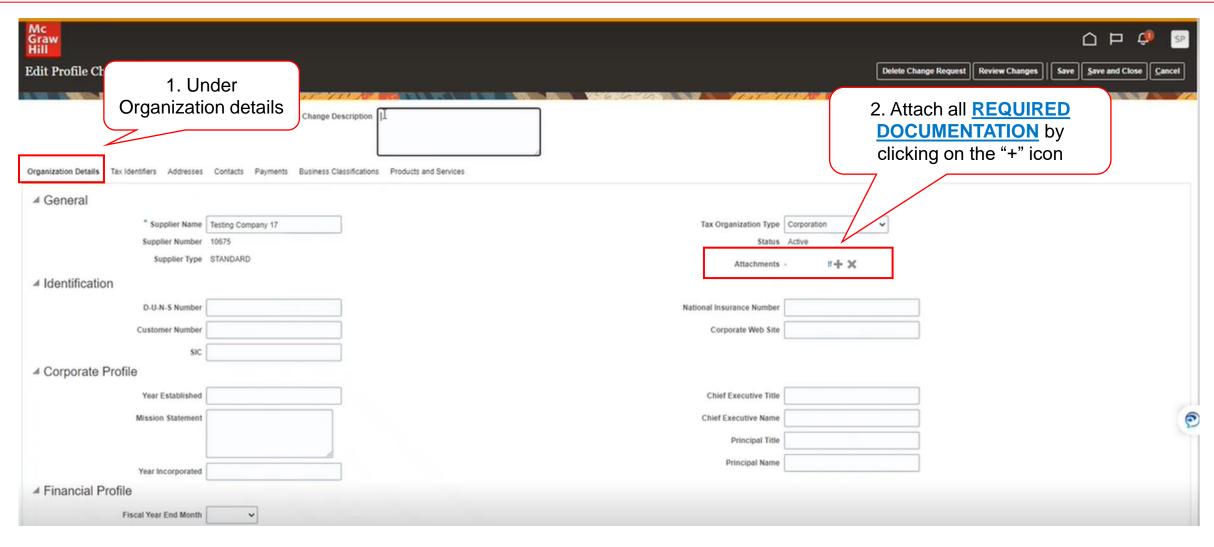

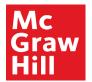

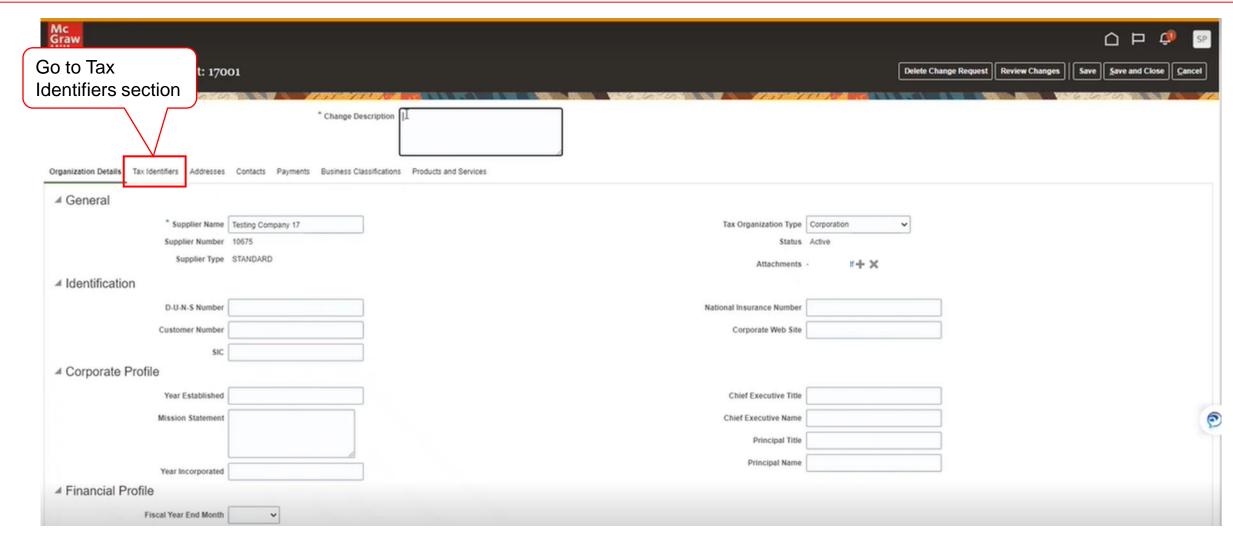

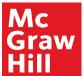

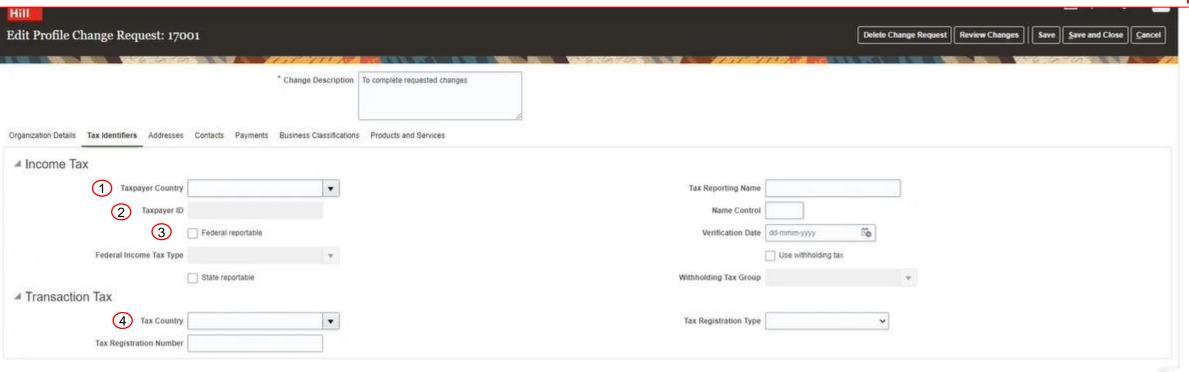

Enter income and transaction tax details.

- 1. Taxpayer Country Country to which you remit income tax.
- 2. Taxpayer ID SSN for Individuals; EIN for business entities.
- 3. Federal Reportable Check this box if your income is reportable to IRS.
- 4. Tax Country Country to which you report sales and value added taxes.

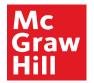

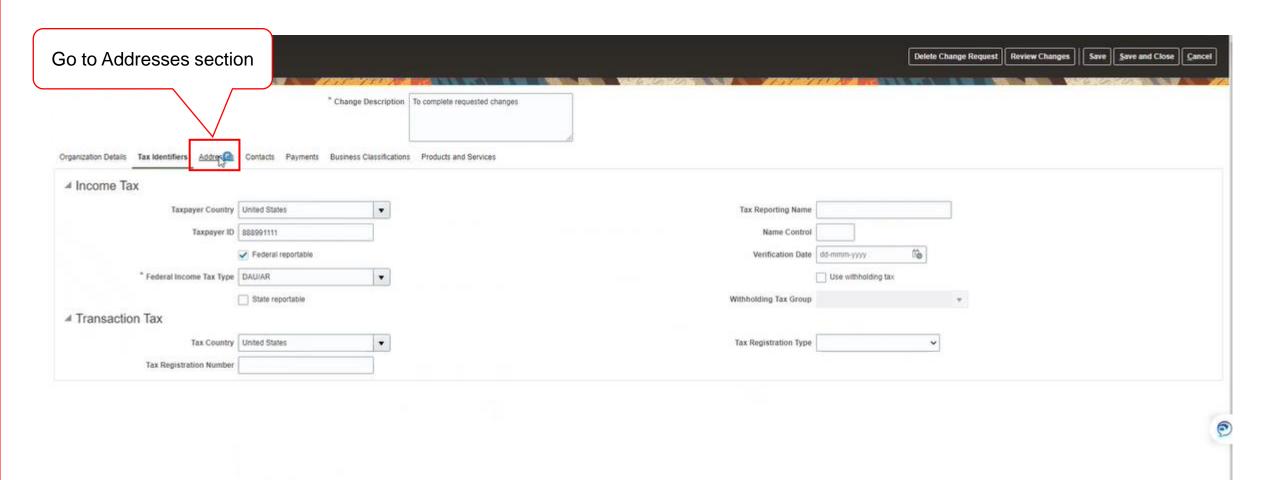

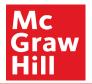

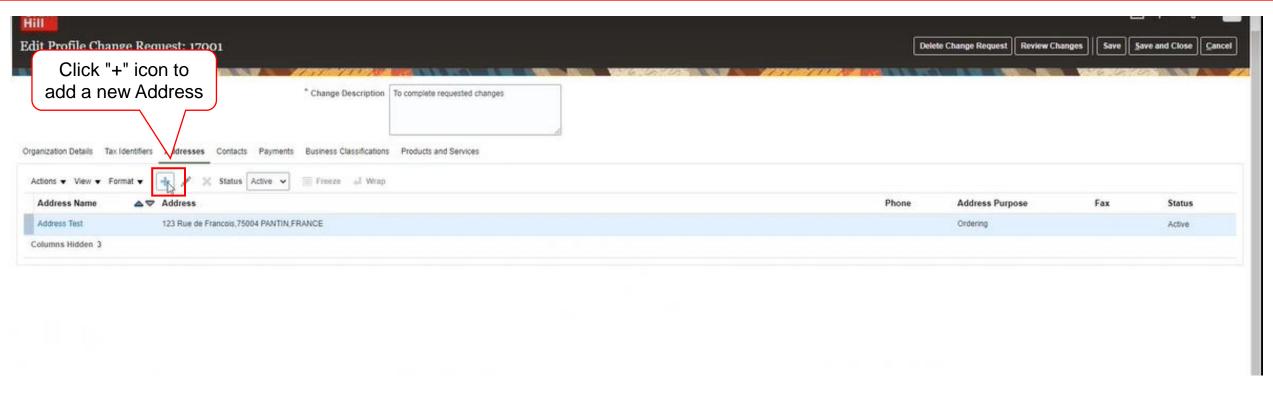

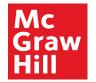

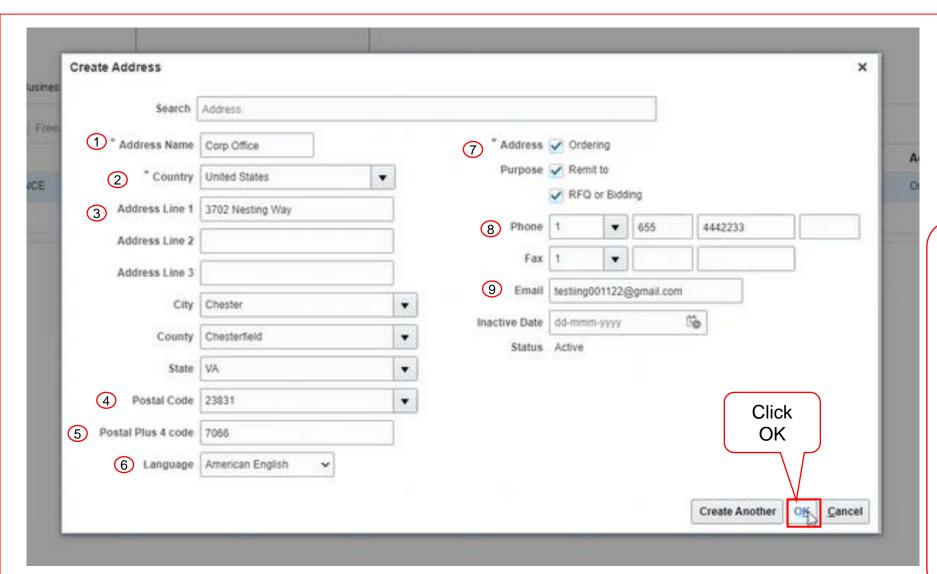

Enter the address details:

- Address Name
- 2. Country
- Address Lines If attention (Attn:) information is required, enter that in Address Line 1 and the delivery address in Address Line 2
- 4. Postal Code
- 5. Postal Plus 4 Code
- 6. Language
- 7. Address Purpose
- 8. Phone #
- 9. Email Address

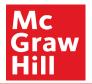

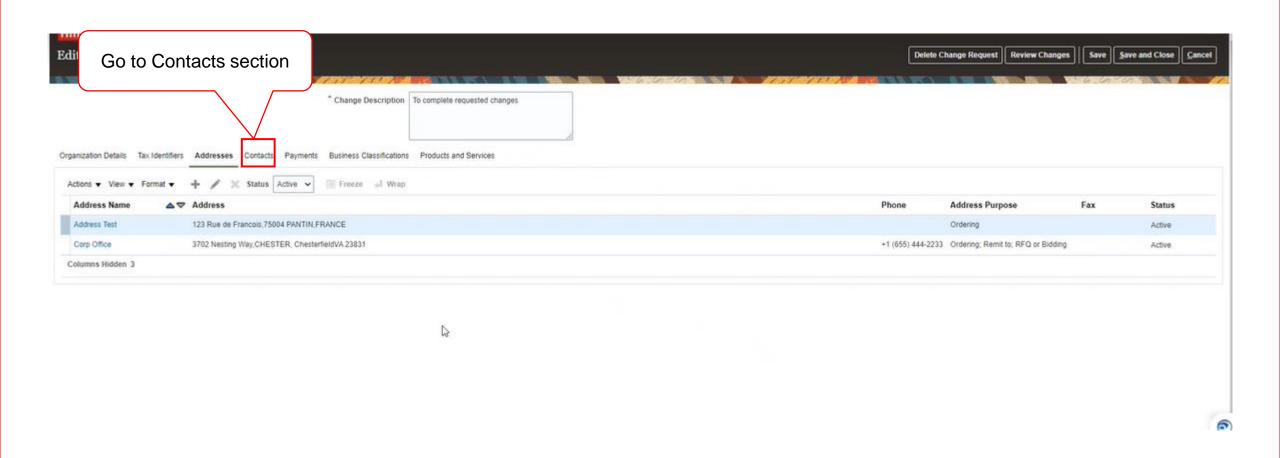

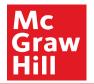

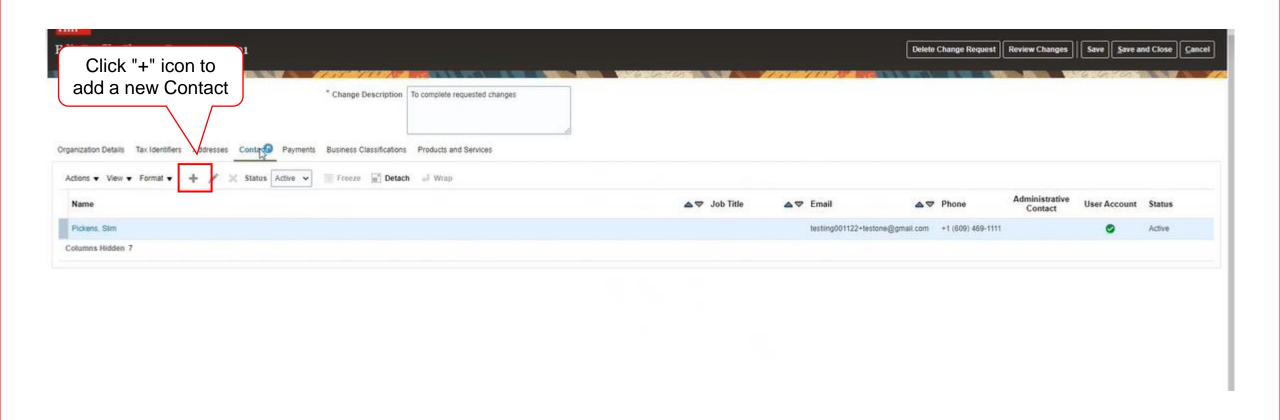

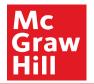

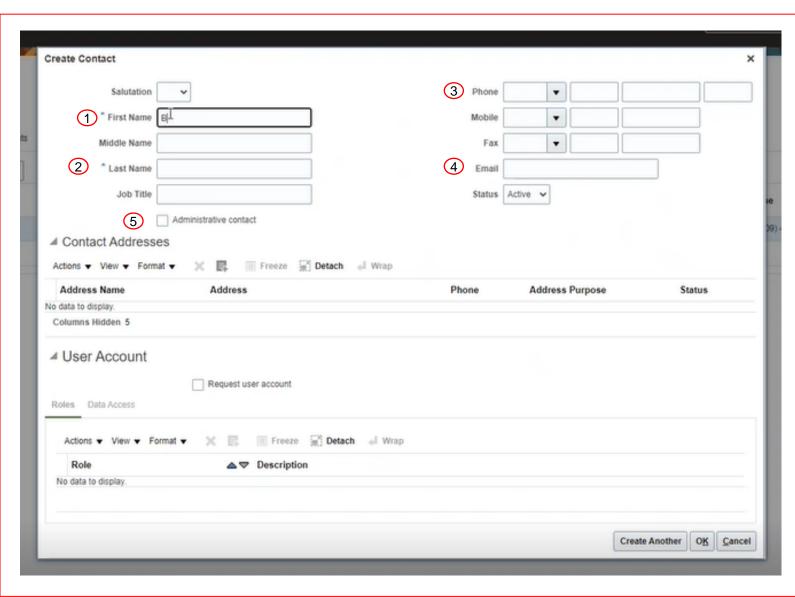

#### Enter Contact's details:

- 1. First Name
- 2. Last Name
- 3. Phone #
- 4. Email Address
- Check box for Administrator Contact if contact is to have administrative privileges

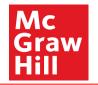

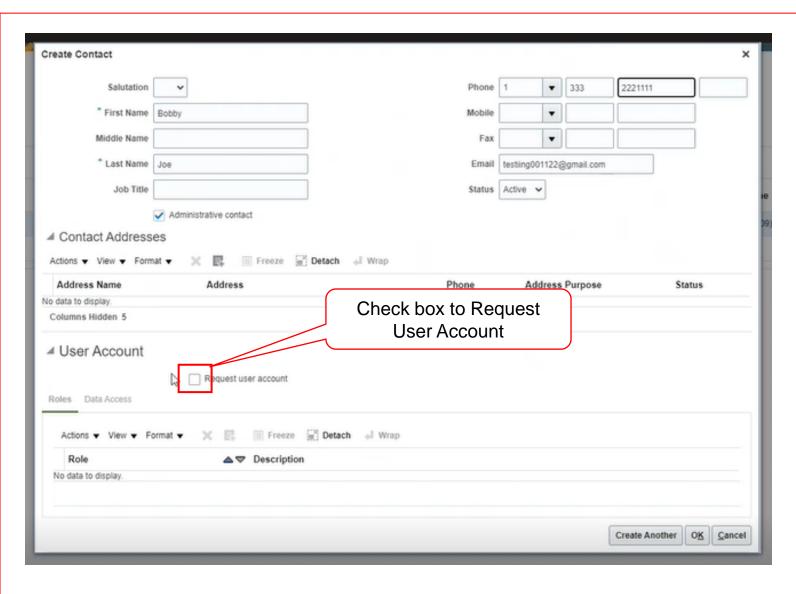

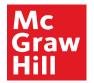

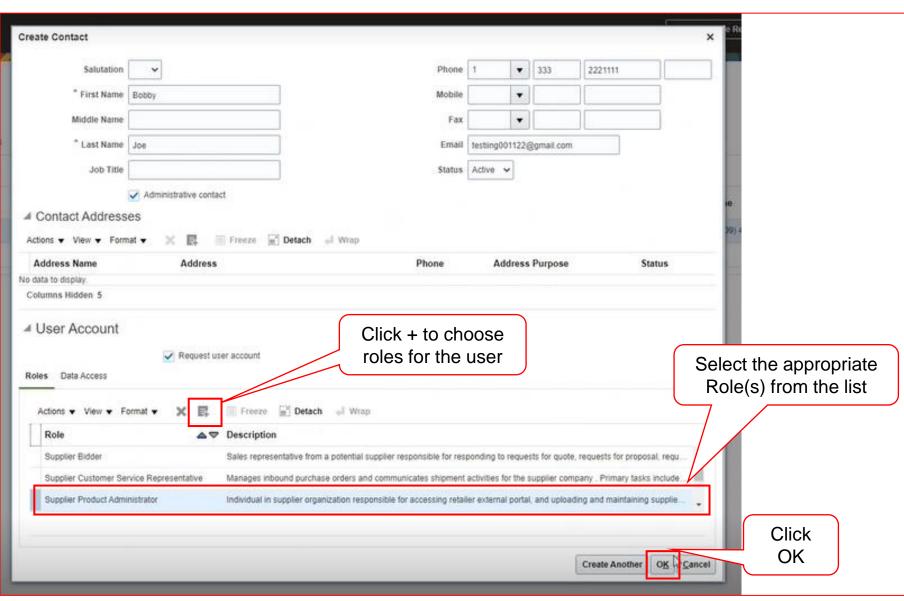

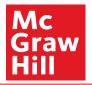

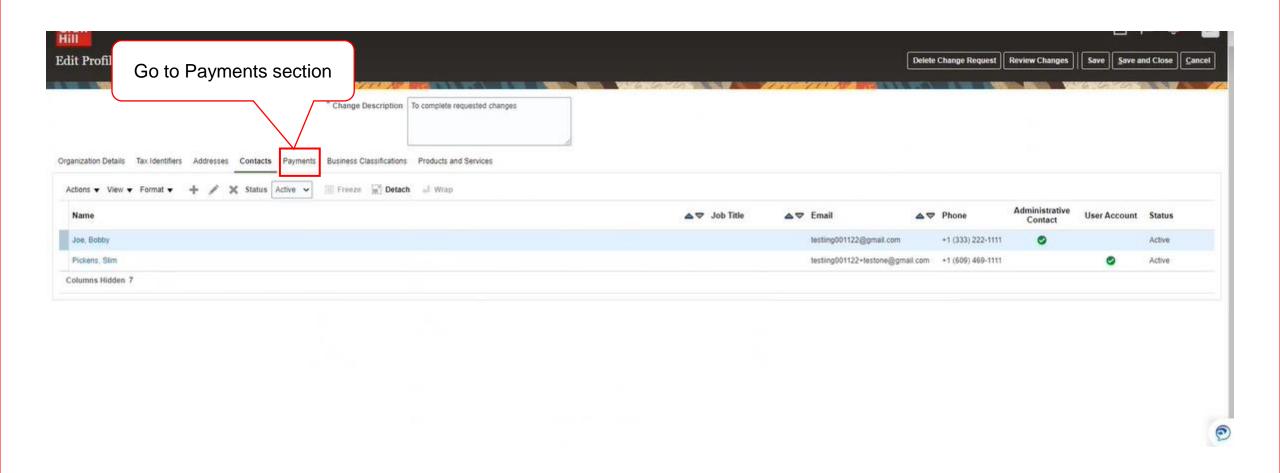

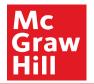

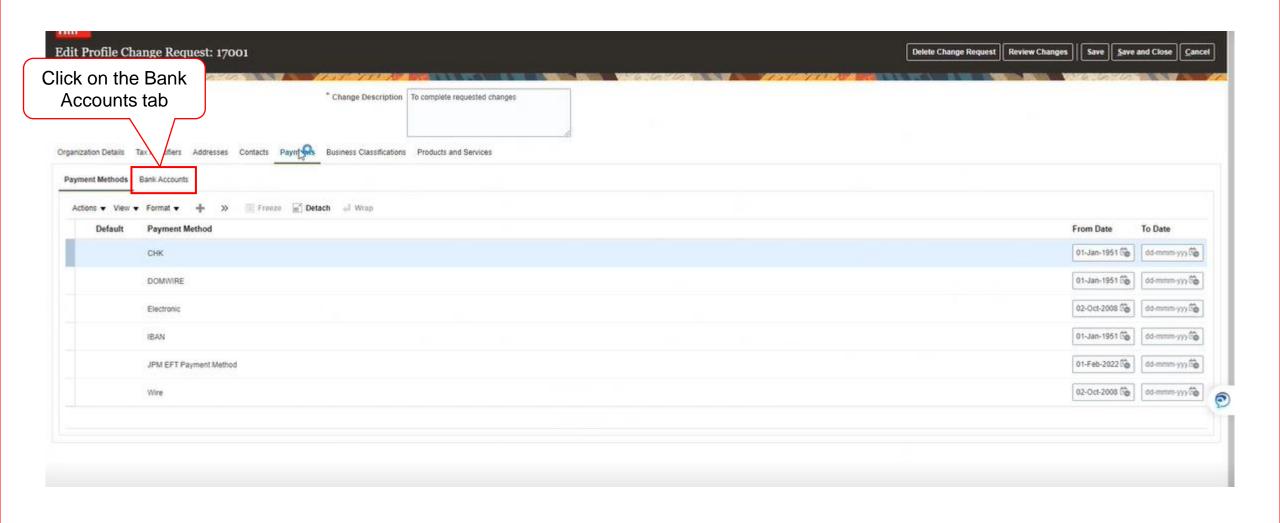

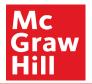

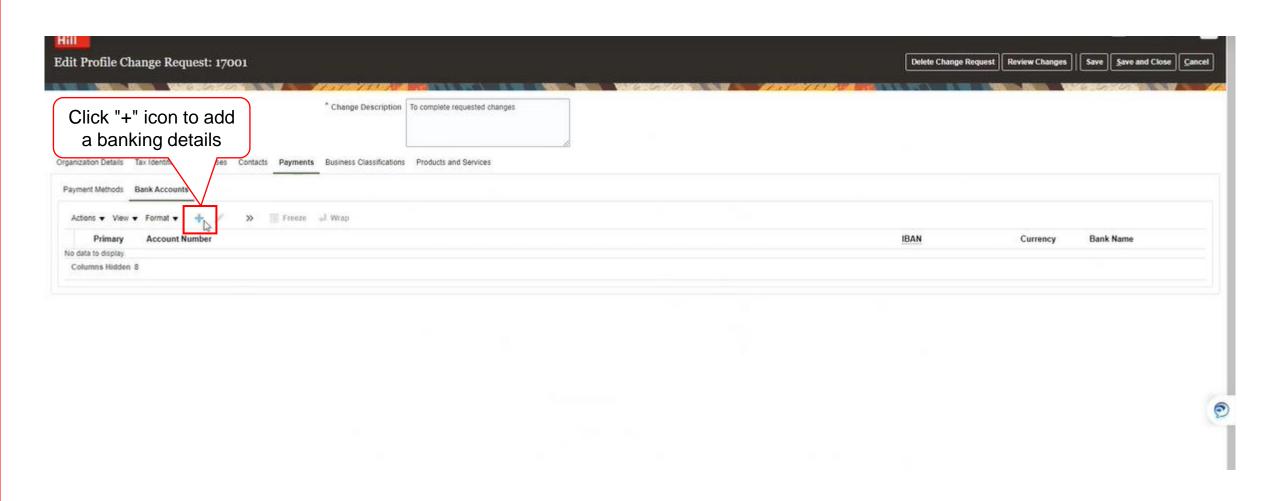

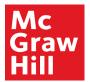

| Contac | Create Bank Account  Enter account number or IBAN unit                                | ess account number is marked as required. |                                         | 29-Sep-2022<br>dd-mmm-yyyy |                                                        |                                                                                              |
|--------|---------------------------------------------------------------------------------------|-------------------------------------------|-----------------------------------------|----------------------------|--------------------------------------------------------|----------------------------------------------------------------------------------------------|
|        | 3 Bank Name 4 Bank Branch                                                             | # Allow international payments            | 5 Currency                              |                            | Currency                                               |                                                                                              |
|        | Additional Information     Account Name     Alternate Account Name     Account Suffix |                                           | Check Digits  Account Type  Description | ~                          |                                                        |                                                                                              |
|        |                                                                                       |                                           |                                         |                            | located 2. Account N 3. Bank Nar 4. Branch N branch lo | n which bank is  Number  ne  ame: searchable using cation or routing #  the account is setup |

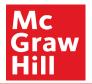

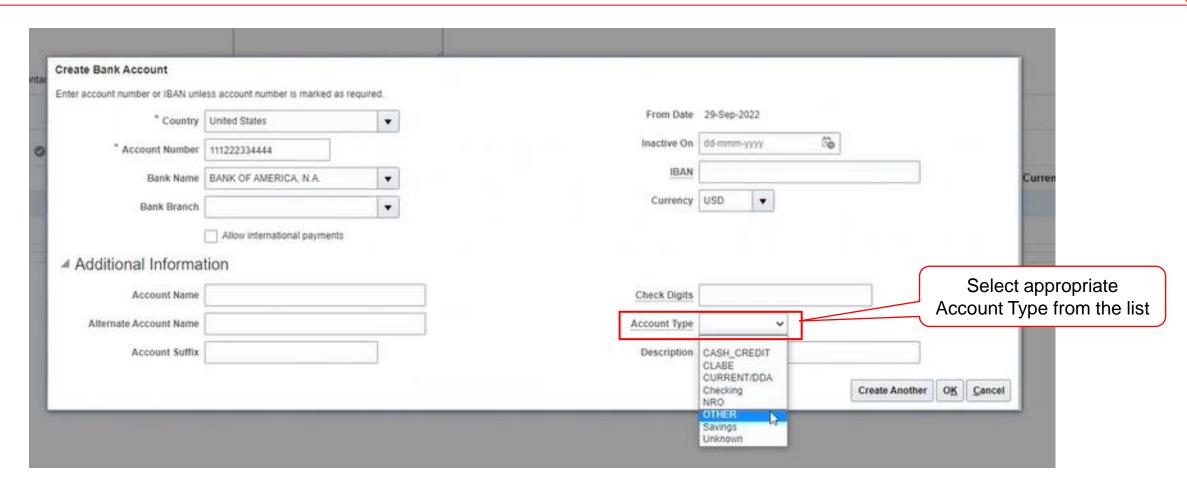

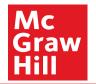

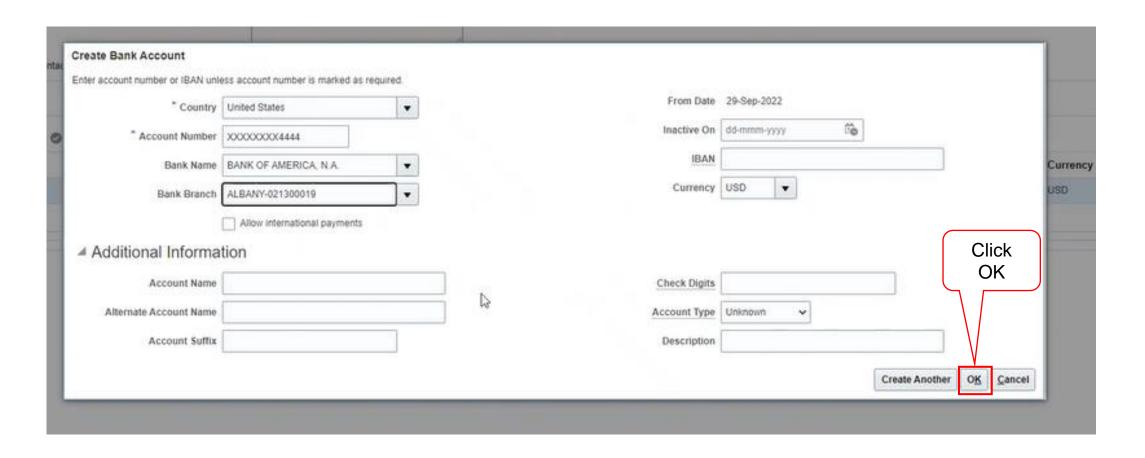

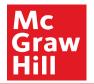

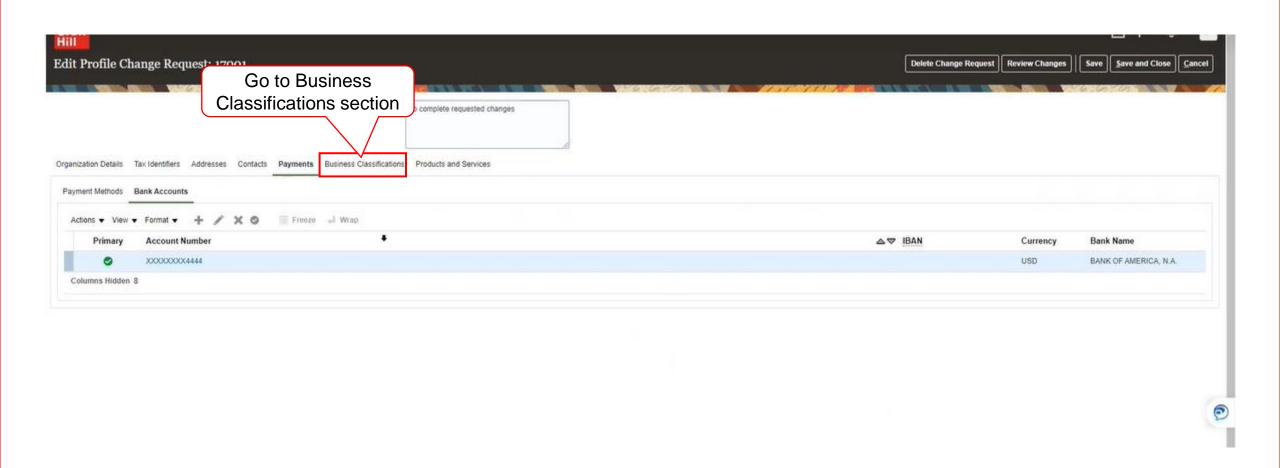

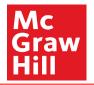

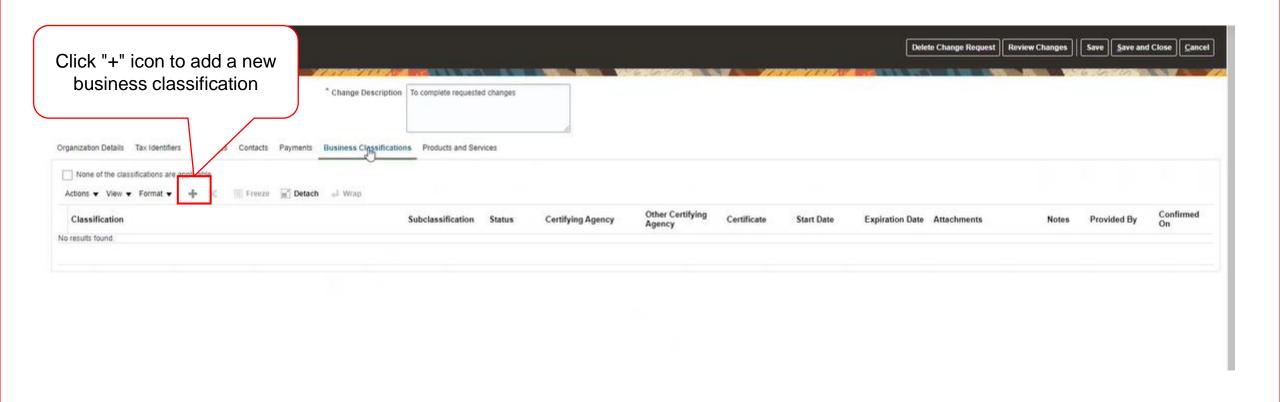

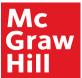

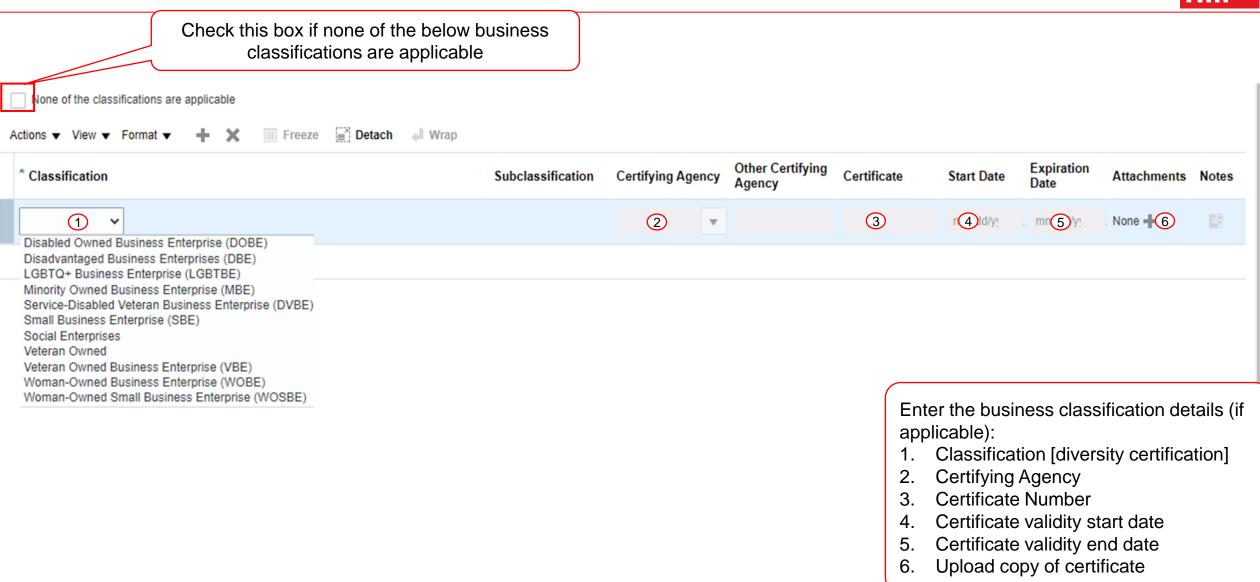

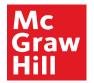

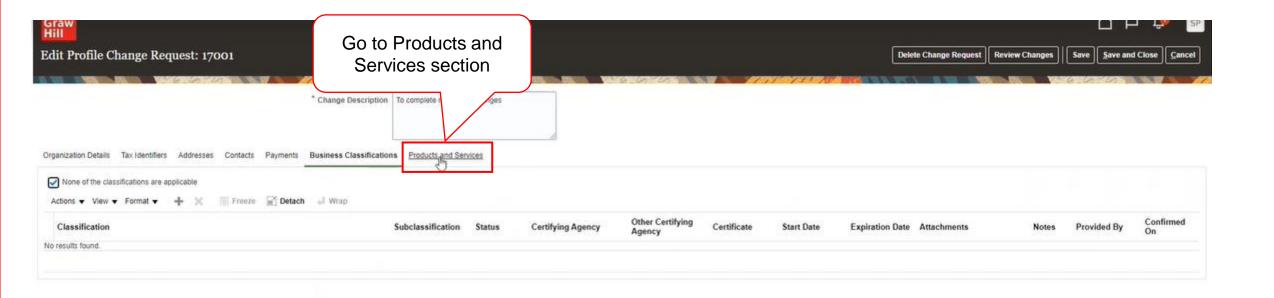

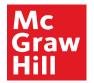

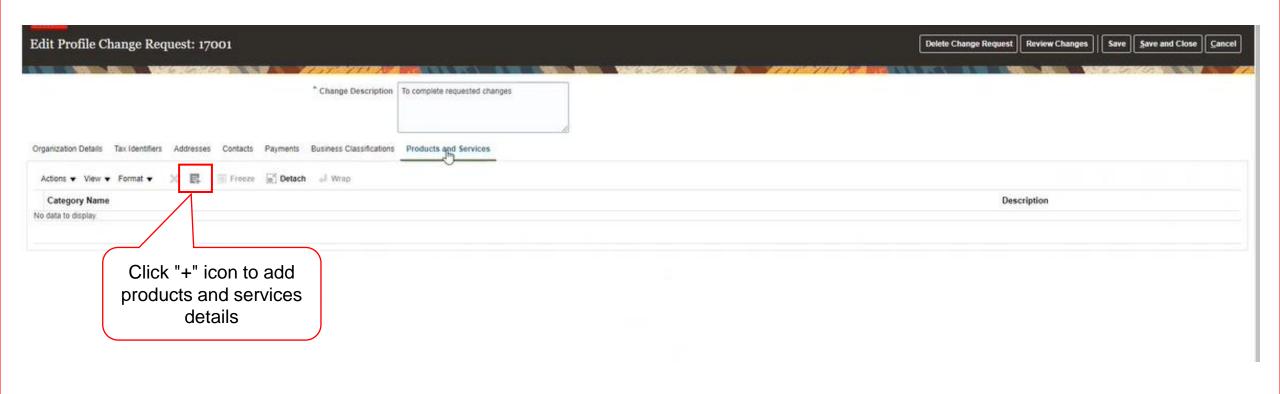

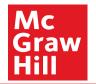

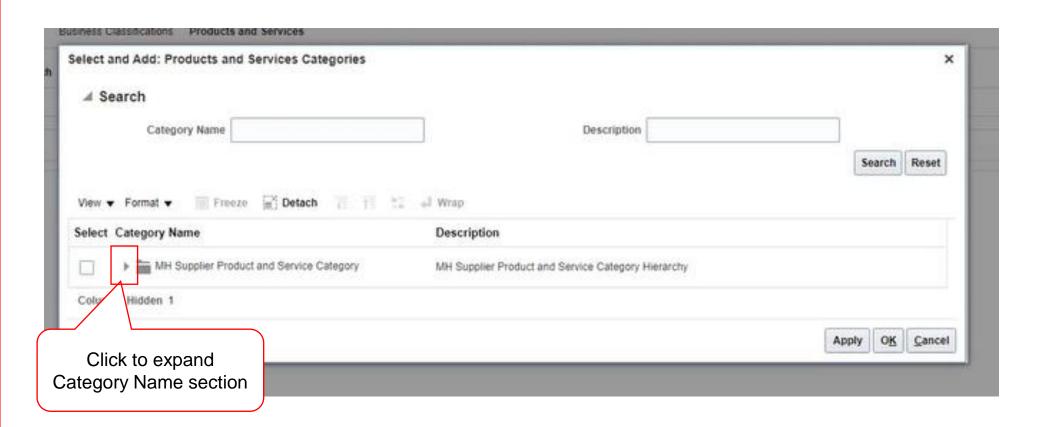

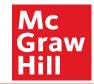

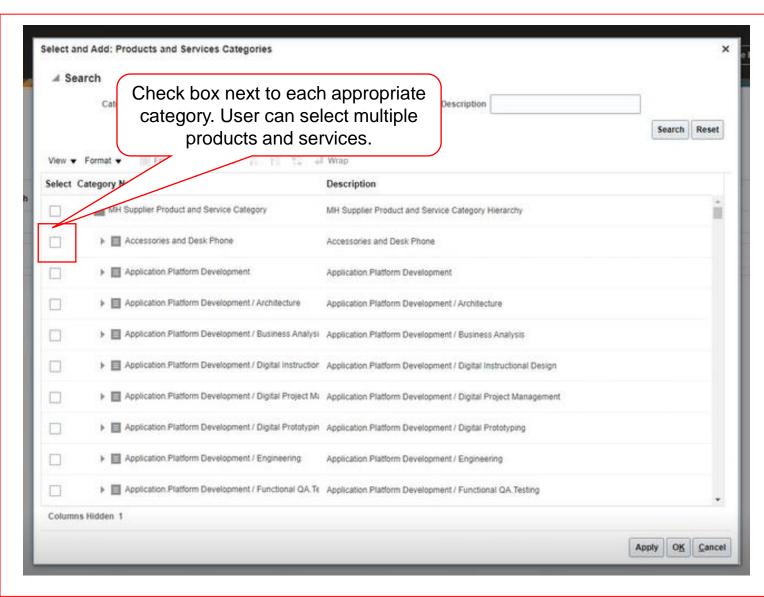

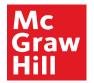

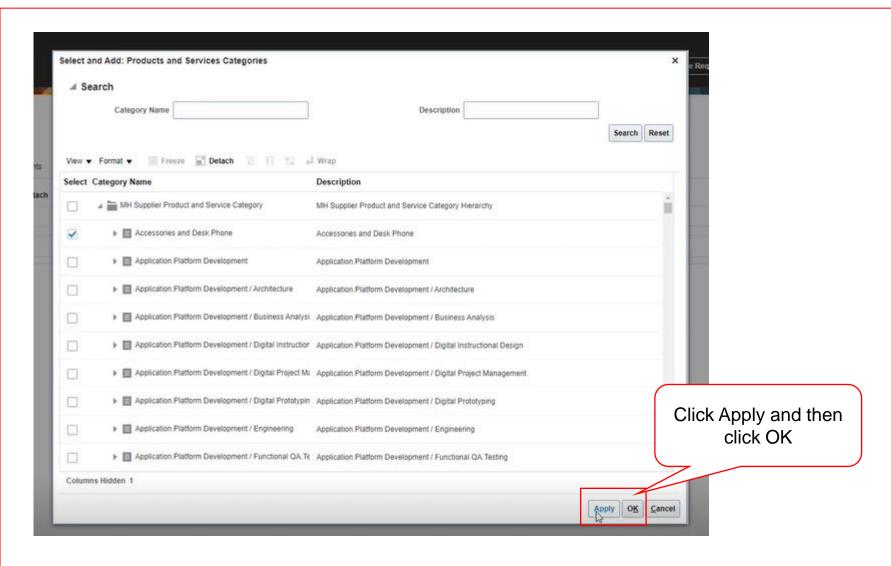

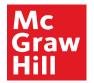

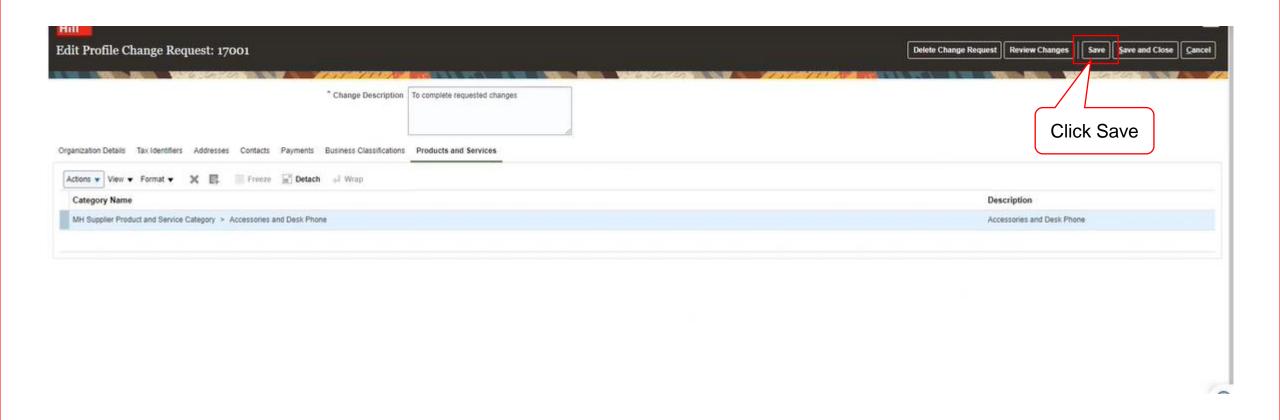

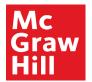

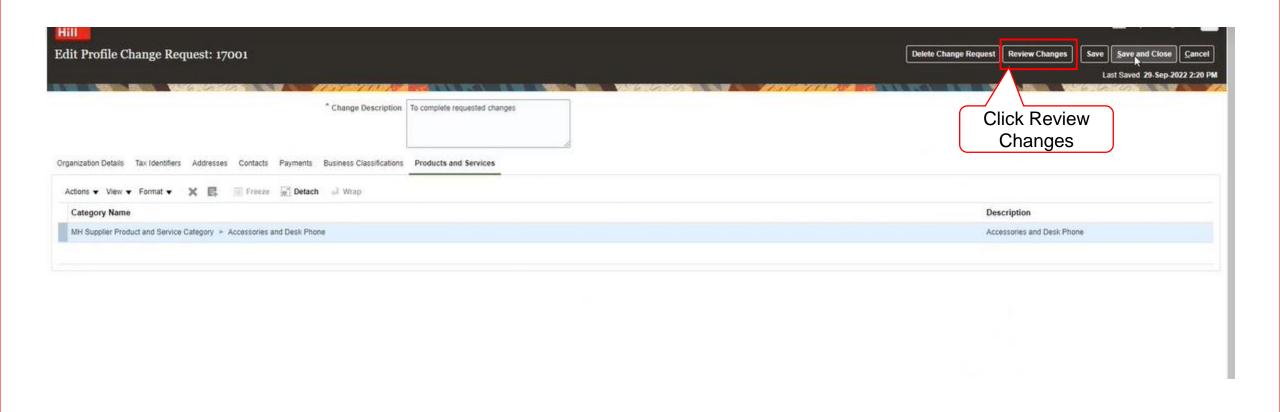

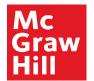

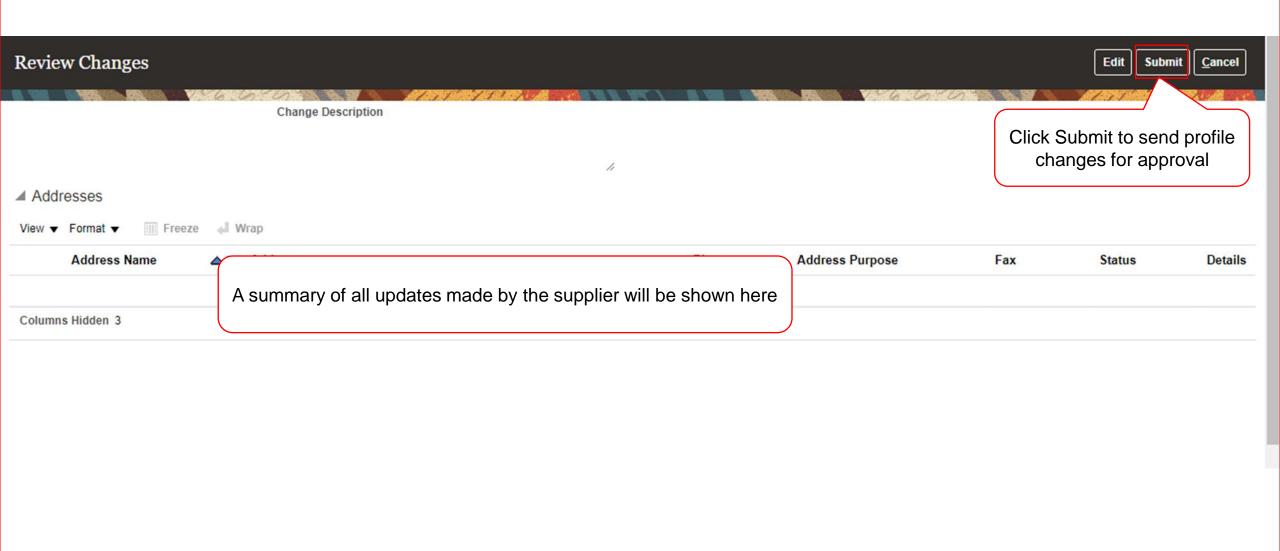

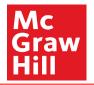

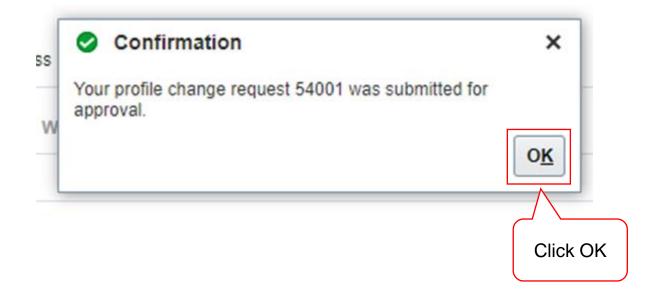

The profile updates are submitted to the MH Supplier Team for review and approval.

McGraw Hill. All Rights Reserved.

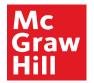

The supplier can view the status of submitted change requests in Manage Profile.

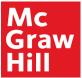

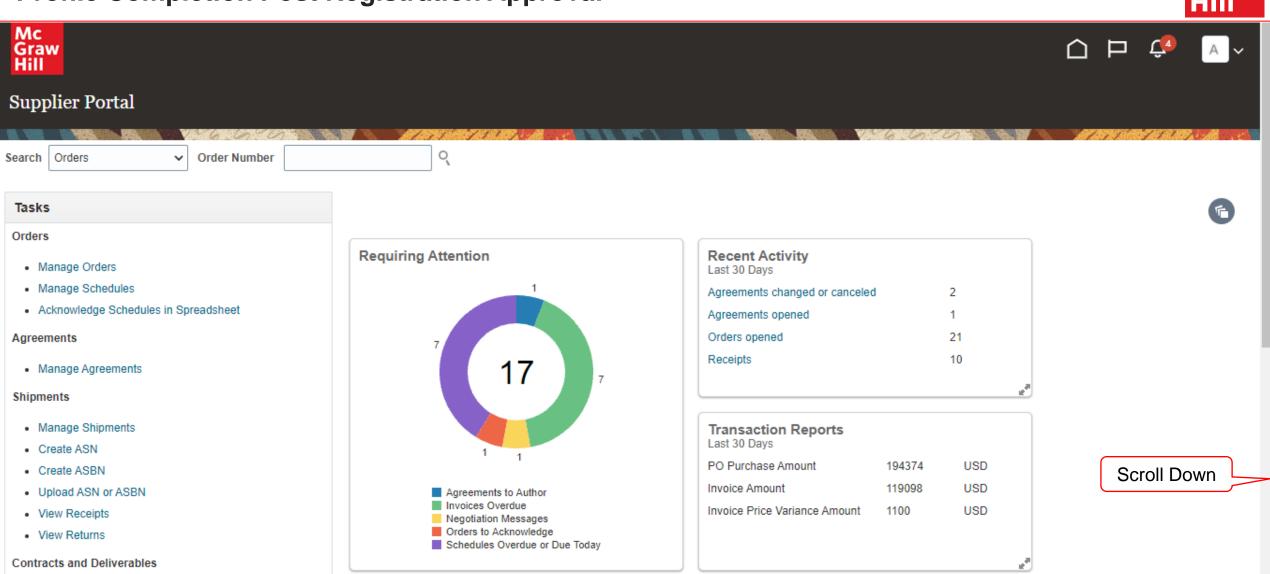

Manage Contracts

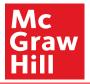

 iviariage omprirents Create ASN Create ASBN Upload ASN or ASBN View Receipts View Returns Contracts and Deliverables · Manage Contracts · Manage Deliverables Consigned Inventory . Review Consumption Advices Invoices and Payments Create Invoice Create Invoice Without PO View Invoices View Payments Negotiations · View Active Negotiations Manage Responses Qualifications Manage Questionnaires · View Qualifications Click Manage **Company Profile** Profile Manage Profile

| Agreements to Author Invoice Amount 119098 US Invoices Overdue Invoice Price Variance Amount 1100 US |                                            |                               | 404074 |     |
|----------------------------------------------------------------------------------------------------|--------------------------------------------|-------------------------------|--------|-----|
| Invoices Overdue Invoice Price Variance Amount 1100 US                                               |                                            | PO Purchase Amount            | 194374 | USD |
| Negotiation Messages Invoice Price Variance Amount 1100 US                                           | Agreements to Author                       | Invoice Amount                | 119098 | USD |
| ■ Orders to Acknowledge ■ Schedules Overdue or Due Today                                             | Negotiation Messages Orders to Acknowledge | Invoice Price Variance Amount | 1100   | USD |

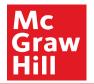

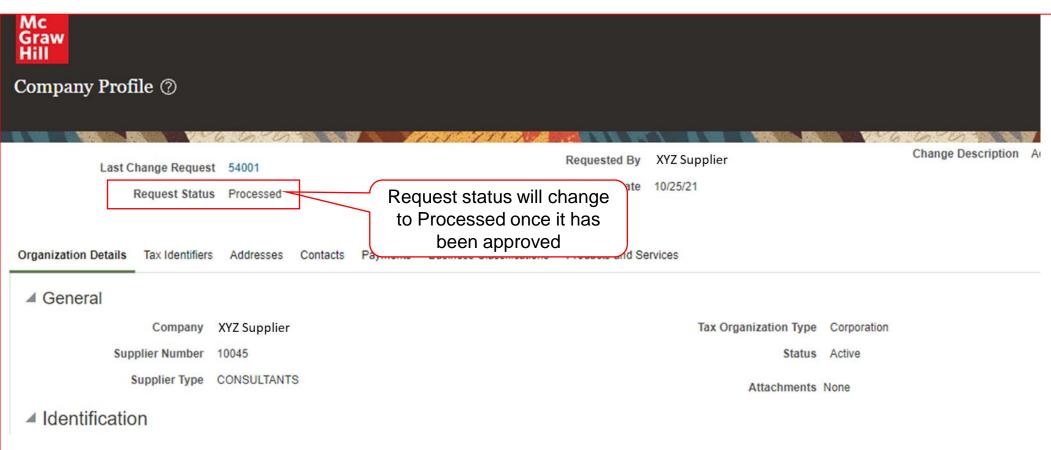

McGraw Hill. All Rights Reserved.

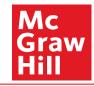